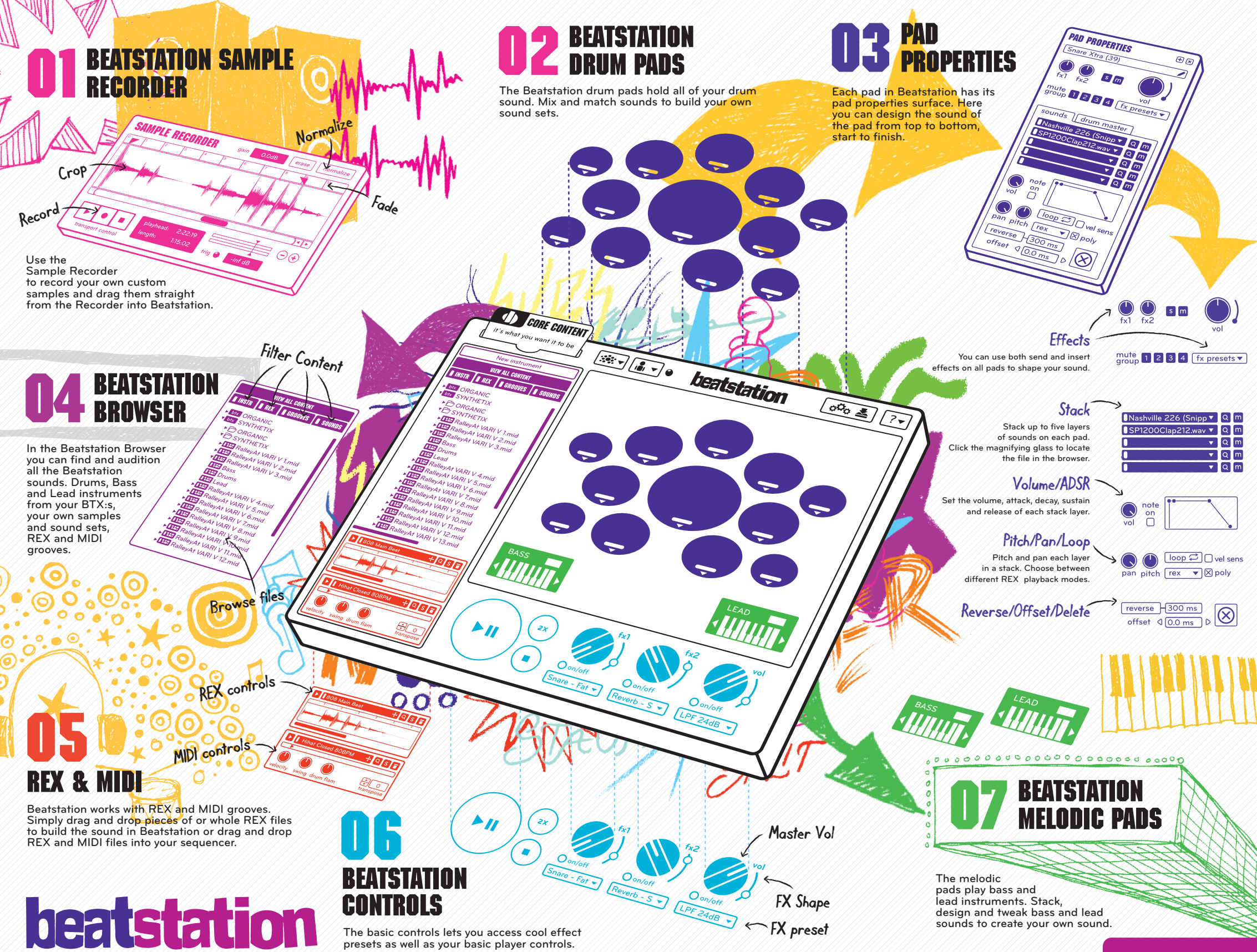

**WWW.BEATSTATION.COM** 

# **GET STARTED**

### **01 CREATE TOONTRACK ACCOUNT**

Click the 'Create account' button. Fill in your details. Click the 'create' button. Don´t forget to verify your account by following the instructions in the verification e-mail you will receive.

### **02 REGISTER AND AUTHORIZE**

Enter your Beatstation serial number (found on the back of the core content card) into the box on the screen. Add a description of the computer that you are installing Beatstation on.

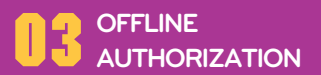

If your computer is not connected to Internet, click the 'Offline' button and follow the instructions

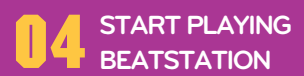

Go ahead. Start making music. Change your pads to fit your needs. Beatstation lets you design the look of the playing surface to make it truly yours.

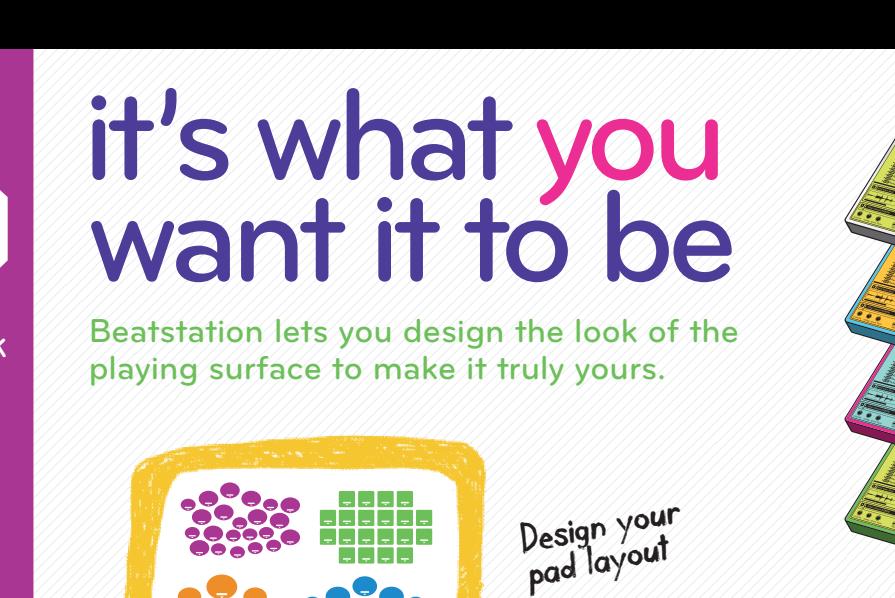

## **SHAPE YOUR PADS**

The playing pads of Beatstation can be moved freely in the interface. They can be square or round and be laid out any way you want them to. You can change the color code of each pad. When you have the pad surface you want, save it as your own custom set-up.

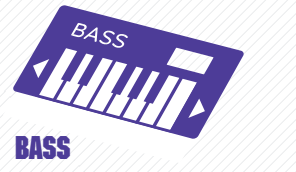

The Bass pad in Beatstation holds your Bass instrument. Either use the Bass libraries that come with Beatstation or make your own sound.

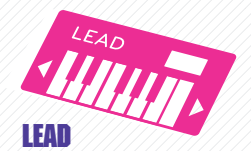

The Lead pad in Beatstation holds your Lead instrument. Either use the Lead libraries that come with Beatstation or make your own sound.

Beatstation plays any REX file. and electronic drums, through REX file elements to your own samples.

**DRUMS**

beatstation

Stack sounds on pads

The drum pads in Beatstation hold all of Beatstations drum sounds. From classic acoustic

Either use a single element of a file to shape your sound or trigger the entire REX groove from a Beatstation pad. **REX**

**REX**

 $\overline{a}$ 

 $\widehat{(\bullet)}$ 

D. W

**MIDI** Beatstation features MIDI grooves containing drums, bass and lead instruments that will give you a plug and play, drag and drop starting point for your next beat. **MIDI**

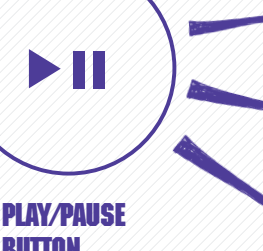

**Audio fil** 

 $\bullet$ 

**Record a sample**

**Piece of a REX-file**

**Samples from BTX:s EZX:s and SDX** 

# **BUTTON**

Play your MIDI on its own or together with a REX groove.

### **BEATSTATION DESIGN**

You can change the color of your Beatstation.

At Beatstation.com you can find cool alternative skins for Beatstation.

Design your own Beatstation skin and share it with others.

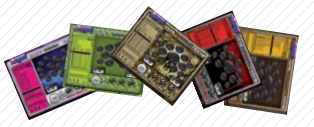

**Check out: www.beatstation.com**

**WAV MP3 AIFF**

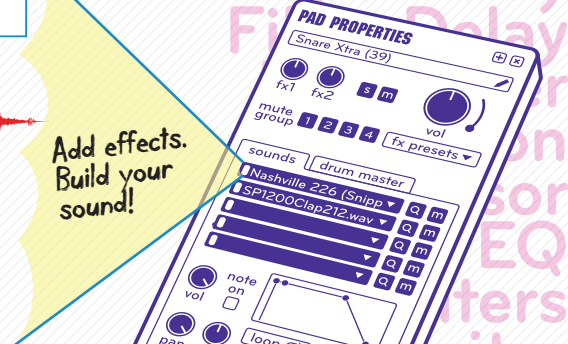

# **Limiter Frequency Gate Tape Simulator**

**Tape Delay**

### **BEATSTATION COMPATIBLE SOUNDS**

### **BTX**

Change the dynamics of your MIDI using the velocity sweep.

Change the swing of your MIDI by using the swing

Make your drum track real using the flam control.

**VELOCITY**

control.

**FLAM**

velocity

swing

flam

**SWING**

The Beatstation expansion format. Can contain Drums, Bass, Lead, REX and MIDI.

### EZX

The EZdrummer® expansion format. Contains drums and MIDI.

### **SDX**

The Superior Drummer® 2.0 expansion format. Contains drums and MIDI.

### **MP3 / Wav**

Record your own or use any MP3 or WAV file to design your Beatstation sound.